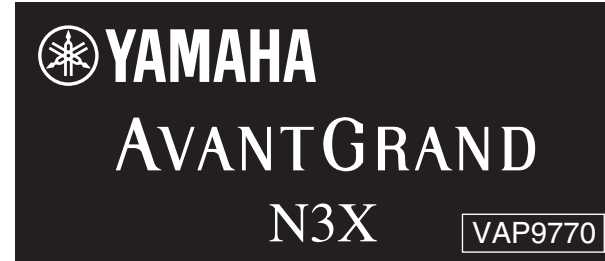

**EN DE FR ES RU KO JA Version 2.00 New Functions Version 2.00 Neue Funktionen Version 2.00 Nouvelles fonctions Versión 2.00 Nuevas funciones Версия 2.00 Новые функции** 버전2.00 새로운�기능 バージョン 2.00 追加機能説明書

### **English**

Yamaha has updated the firmware of N3X to Version 2.00 to enable it to use the smart device app "Smart Pianist."

## **Smart device app "Smart Pianist"**

You can now use the smart device app "Smart Pianist" (available as a free download) with the instrument allowing you to select Voices, control the metronome intuitively with a graphic interface, or display the score on your smart device, among other functions. For information about this app, access the following web page:

https://www.yamaha.com/kbdapps/

You can connect the instrument to the smart device by using the connection wizard of the "Smart Pianist." To start the connection wizard, tap  $[\blacksquare]$  located at the upper left on the "Smart Pianist" screen to open the menu, and then tap "Instrument" → "Start Connection Wizard."

### *NOTICE*

When you activate "Smart Pianist" while the instrument is connected to the smart device, the settings of the instrument are automatically replaced by the settings on "Smart Pianist."

### **NOTE**

While using "Smart Pianist" with the instrument, all buttons on the instrument (with the exception of the [PLAY/STOP] button) cannot be used. Control the instrument by using "Smart Pianist." To disable "Smart Pianist" and return to normal instrument control using the panel buttons, press the [PLAY/STOP] button on the instrument.

#### **Deutsch**

Yamaha hat die Firmware des Produkts N3X auf Version 2.00 aktualisiert, um die Verwendung der Smart-Geräte-App "Smart Pianist" zu ermöglichen.

## **Smart-Geräte-App "Smart Pianist"**

Sie können die Smart-Geräte-App "Smart Pianist" (erhältlich als kostenloser Download) nun mit dem Instrument verwenden und so über Ihr Smart-Gerät Voices auswählen, das Metronom einfach über eine grafische Benutzeroberfläche steuern, Partituren anzeigen und vieles mehr.

Weitere Informationen zu dieser App finden Sie auf folgender Webseite:

#### https://www.yamaha.com/kbdapps/

Sie können das Instrument mithilfe des "Smart Pianist"-Assistenten mit dem Smart-Gerät verbinden. Zum Starten des Verbindungsassistenten tippen Sie oben links in der "Smart Pianist"-Oberfläche auf  $[\blacksquare]$ , um das Menü zu öffnen, und dann auf "Instrument" → "Start Connection Wizard" (Verbindungsassistent starten).

### *ACHTUNG*

Wenn Sie "Smart Pianist" aktivieren, während das Instrument an das Smart-Gerät angeschlossen ist, dann werden die Einstellungen auf dem Instrument automatisch durch die Einstellungen von "Smart Pianist" ersetzt.

#### **HINWEIS**

Während der Verwendung von "Smart Pianist" mit dem Instrument können sämtliche Tasten am Instrument (außer der [PLAY/STOP]- Taste) nicht verwendet werden. Steuern Sie das Instrument über "Smart Pianist". Um "Smart Pianist" zu deaktivieren und zur normalen Bedienung des Instruments über das Bedienfeld zurückzukehren, drücken Sie die Taste [PLAY/STOP] am **Instrument** 

### **Français**

Yamaha a mis à jour le microprogramme du N3X vers la version 2.00 pour permettre l'utilisation de l'application Smart Pianist pour appareil intelligent.

## **Application Smart Pianist pour appareil intelligent**

Vous pouvez désormais utiliser l'application Smart Pianist pour appareil intelligent (disponible en téléchargement gratuit) avec l'instrument : elle vous permet notamment de sélectionner des sonorités, de contrôler le métronome de manière intuitive à l'aide d'une interface graphique ou d'afficher la partition sur votre appareil intelligent. Pour obtenir des informations sur cette application, accédez à la page Web suivante : https://www.yamaha.com/kbdapps/

Vous pouvez connecter l'instrument à l'appareil intelligent à l'aide de l'assistant de connexion de l'application Smart Pianist. Pour démarrer l'assistant de connexion, appuyez sur  $[\equiv]$  en haut à gauche de l'écran Smart Pianist pour ouvrir le menu, puis appuyez sur Instrument → Start Connection Wizard (Démarrer l'assistant de connexion).

#### *AVIS*

Lorsque vous activez Smart Pianist alors que l'instrument est connecté à l'appareil intelligent, les réglages de l'instrument sont remplacés automatiquement par ceux de Smart Pianist.

#### **NOTE**

Lorsque vous utilisez l'application Smart Pianist avec l'instrument, les touches de l'instrument ne peuvent pas être utilisées (à l'exception de la touche [PLAY/STOP]). Contrôlez l'instrument à l'aide de l'application Smart Pianist. Pour désactiver l'application Smart Pianist et revenir au contrôle normal de l'instrument à l'aide des touches du panneau, appuyez sur la touche [PLAY/STOP] de l'instrument.

## **Español**

Yamaha ha actualizado el firmware de N3X a la versión 2.00 para que pueda utilizar la aplicación de dispositivo inteligente "Smart Pianist".

## **Aplicación de dispositivo inteligente "Smart Pianist"**

Ahora puede usar la aplicación de dispositivo inteligente "Smart Pianist" (disponible como descarga gratuita) con el instrumento, lo que le permitirá seleccionar voces, controlar el metrónomo de forma intuitiva con una interfaz gráfica o mostrar la partitura en su dispositivo inteligente, entre otras funciones. Para obtener más información sobre esta aplicación, acceda a la siguiente página web:

https://www.yamaha.com/kbdapps/

Puede conectar el instrumento al dispositivo inteligente utilizando el asistente de conexión de "Smart Pianist". Para iniciar el asistente de conexión, toque  $[\blacksquare]$  situado en la parte superior de la pantalla de "Smart Pianist" para abrir el menú. Después, toque "Instrument" → "Start Connection Wizard".

### *AVISO*

Si activa "Smart Pianist" mientras el instrumento está conectado al dispositivo inteligente, los ajustes del instrumento serán sustituidos automáticamente por los ajustes de "Smart Pianist".

#### **NOTA**

Mientras utiliza "Smart Pianist" con el instrumento, no puede utilizar ninguno de los botones del instrumento (con excepción del botón [PLAY/STOP]). Controle el instrumento utilizando "Smart Pianist". Para deshabilitar "Smart Pianist" y volver al control normal del instrumento utilizando los botones del panel, pulse el botón [PLAY/STOP] del instrumento.

#### **Русский**

Yamaha обновила встроенное ПО N3X до версии 2.00, и теперь оно совместимо с приложением Smart Pianist для смарт-устройств.

## **Приложение Smart Pianist для смартустройств**

Теперь с инструментом можно использовать бесплатное приложение Smart Pianist для смартустройств. Оно позволяет выбирать тембры, отображать на экране устройства партитуру, управлять метрономом с помощью интуитивно понятного графического интерфейса и многое другое.

Подробнее об этом приложении можно узнать на странице:

https://www.yamaha.com/kbdapps/

Подключить инструмент к смарт-устройству можно с помощью мастера подключения приложения Smart Pianist. Чтобы запустить мастер приложения, откройте меню с помощью пиктограммы [ ] в верхнем левому углу экрана приложения Smart Pianist, а затем выберите «Instrument» (Инструмент) → «Start Connection Wizard» (Запустить мастер подключения).

#### *УВЕДОМЛЕНИЕ*

Если приложение Smart Pianist активируется, когда инструмент подключен к смарт-устройству, настройки инструмента автоматически заменяются настройками приложения Smart Pianist.

#### **ПРИМЕЧАНИЕ**

Когда приложение Smart Pianist используется для игры на инструменте, все кнопки на инструменте (за исключением [PLAY/STOP]) не будут функционировать. Управляйте инструментом, используя приложение Smart Pianist. Чтобы отключить приложение Smart Pianist и вернуться к управлению инструментом кнопками на панели, нажмите на инструменте кнопку [PLAY/STOP].

# **한국어**

Yamaha는 스마트 장치 앱인 "Smart Pianist"를 사용할 수 있도록 N3X의 펌웨어를 버전 2.00으로 업데이트했습니다.

## **스마트 장치 앱 "Smart Pianist"**

이제 악기와 함께 스마트 장치 앱인 "Smart Pianist" (무료 다운로드로 제공)를 사용하여 특히 음색 선택, 그래픽 인터페이스를 통한 직관적 메트로놈 제어, 스마트 장치에 악보 표시 작업을 수행할 수 있습니다.

앱에 관한 내용은 다음 웹 페이지에 액세스하여 확인하십시오. https://www.yamaha.com/kbdapps/

"Smart Pianist"의 연결 마법사를 사용하면 스마트 장치에 악기를 연결할 수 있습니다. 연결 마법사를 시작하려면 "Smart Pianist" 화면의 좌측 상단에 위치한  $[$   $\blacksquare$ ]를 눌러 메뉴를 열고 "Instrument"를 누른 후 "Start Connection Wizard"를 누릅니다.

### 주의사항

악기가 스마트 장치에 연결되어 있을 때 "Smart Pianist"를 작동하면 악기 설정이 "Smart Pianist" 설정으로 자동 대체됩니다.

## **주**

악기와 함께 "Smart Pianist"를 사용하는 동안에는 악기의 모든 버튼([PLAY/ STOP] 버튼 제외)을 사용할 수 없습니다. "Smart Pianist"를 사용해 악기를 제어하십시오. "Smart Pianist"를 비활성화하고 패널 버튼을 사용한 일반 악기 제어로 되돌아가려면 악기의 [PLAY/STOP] 버튼을 누르십시오.

日本語

バージョン 2.00 へのバージョンアップにより、スマー トデバイスアプリ「スマートピアニスト」に対応しました。

# スマートデバイスアプリ「スマートピアニスト」

この楽器と一緒にスマートデバイスアプリ「スマートピア ニスト」(無料)を使えるようになりました。このアプリ を使うと、スマートデバイスで音色選択やメトロノーム などを直感的に操作したり、譜面を表示したりできます。 このアプリについて詳しくは、下記ウェブサイトでご確 認ください。

#### http://jp.yamaha.com/kbdapps/

楽器とスマートデバイスの接続は、「スマートピアニスト」 の接続ウィザードにより行ないます。接続ウィザードを 開始するには、「スマートピアニスト」の画面左上にある 「■」をタップしてメニューを開き、「楽器」→「接続ウィ ザードを開始する」を順にタップします。

### **注記**

楽器とスマートデバイスを接続した状態で「スマートピアニスト」を起動 すると、楽器の設定が、「スマートピアニスト」での設定に自動的に変更 されます。

#### **NOTE**

「スマートピアニスト」の使用中は、楽器の [PLAY/STOP] ボタン以外 のボタンは使えません。「スマートピアニスト」を使って操作してくださ い。楽器の [PLAY/STOP] ボタンを押すと、「スマートピアニスト」と の接続が解除され、楽器で操作できるようになります。